**MENDELU** Odbor informačních **technologií** 

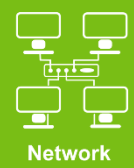

# Connect to VPN MENDELU

Tutorial for macOS

Ventura

oit.mendelu.cz tech.mendelu.cz/en/

### $\bullet\bullet\bullet$

Q HPE Virtual intranet  $\bullet$  $Q$  hpe virtual intranet **M** Opjevovani

- & Arcade
- **S** Tvorba

 $\nabla$  Práce

- 
- $Q$  Hry
- y Vývoj
- **器 Kategorie**
- Aktualizace

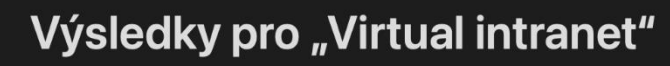

Aplikace pro Mac Aplikace pro iPhone a iPad

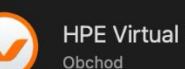

HPE Virtual Intranet (VIA)

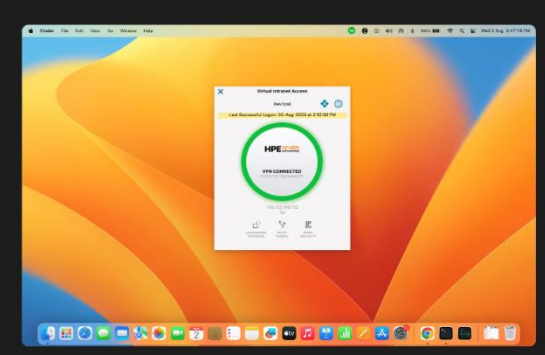

First, download the HPE **Virtual Intranet (VIA)** application.

### Click here to download.

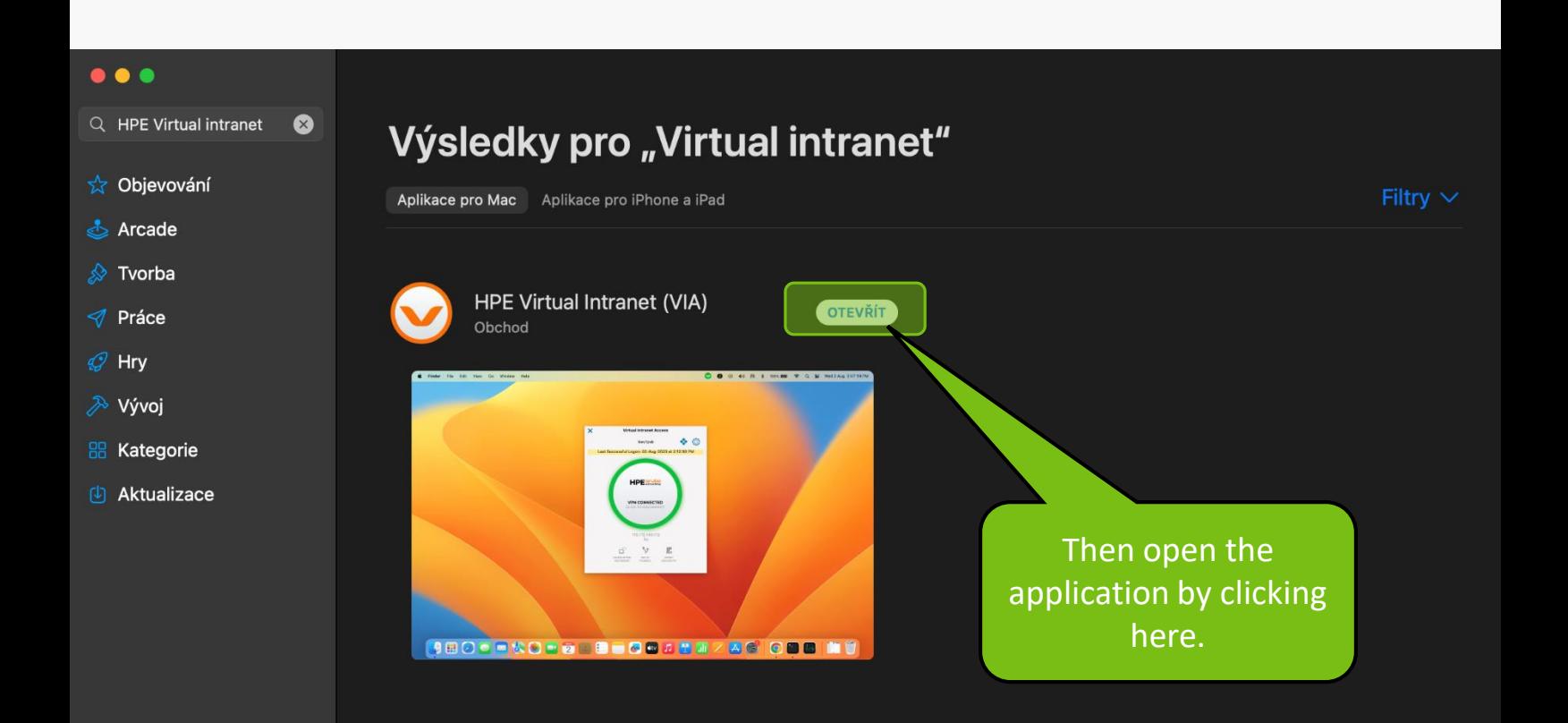

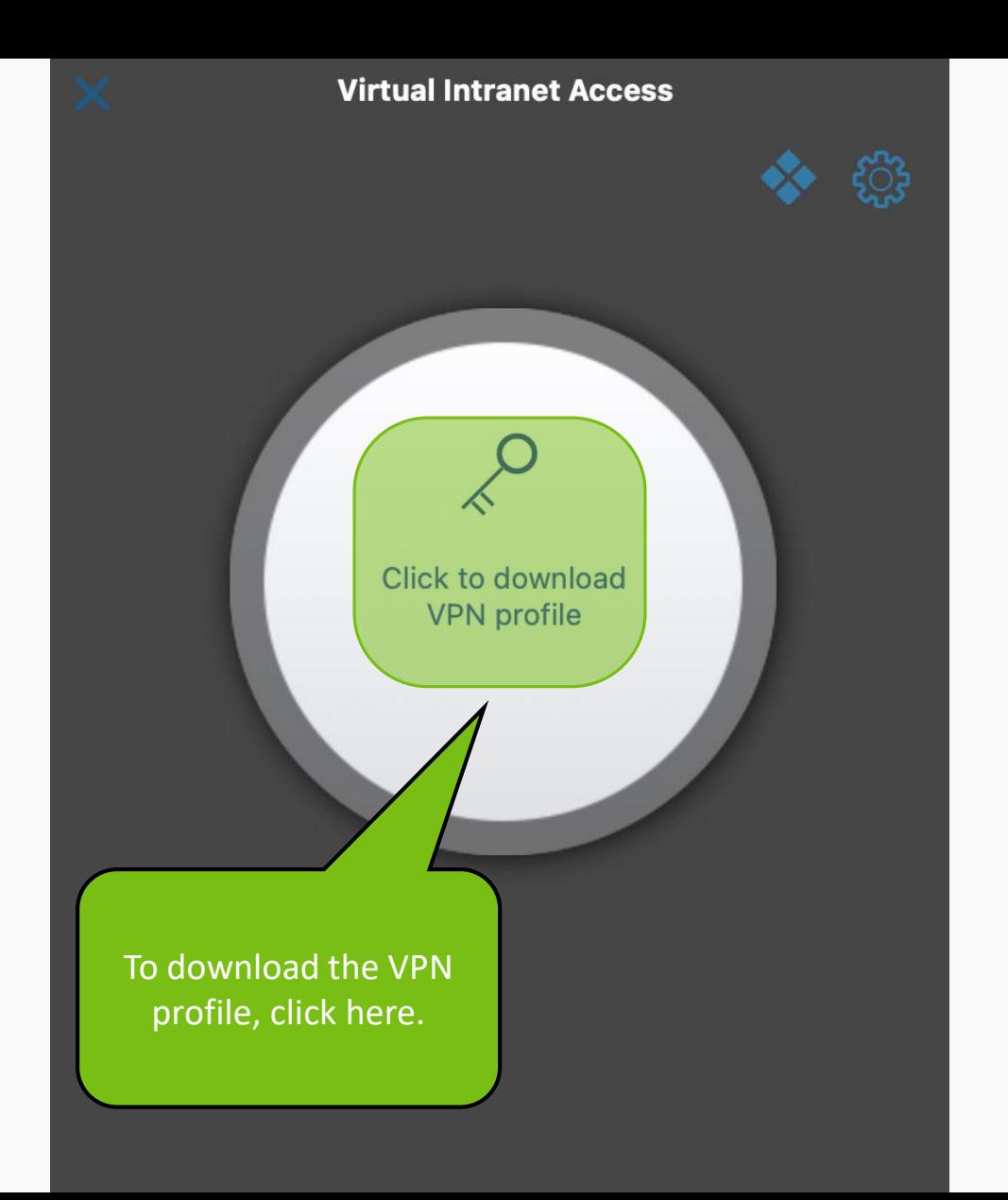

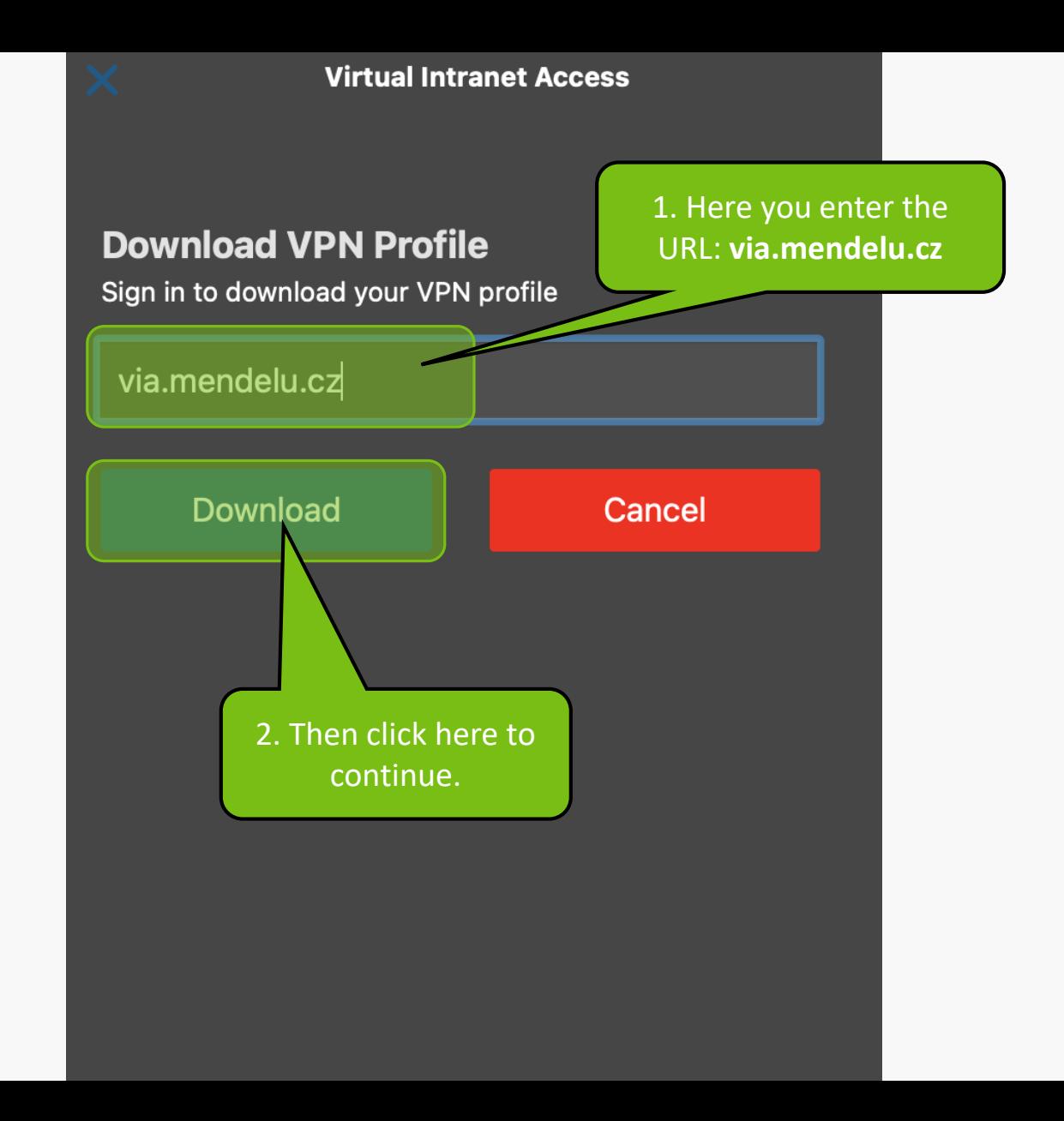

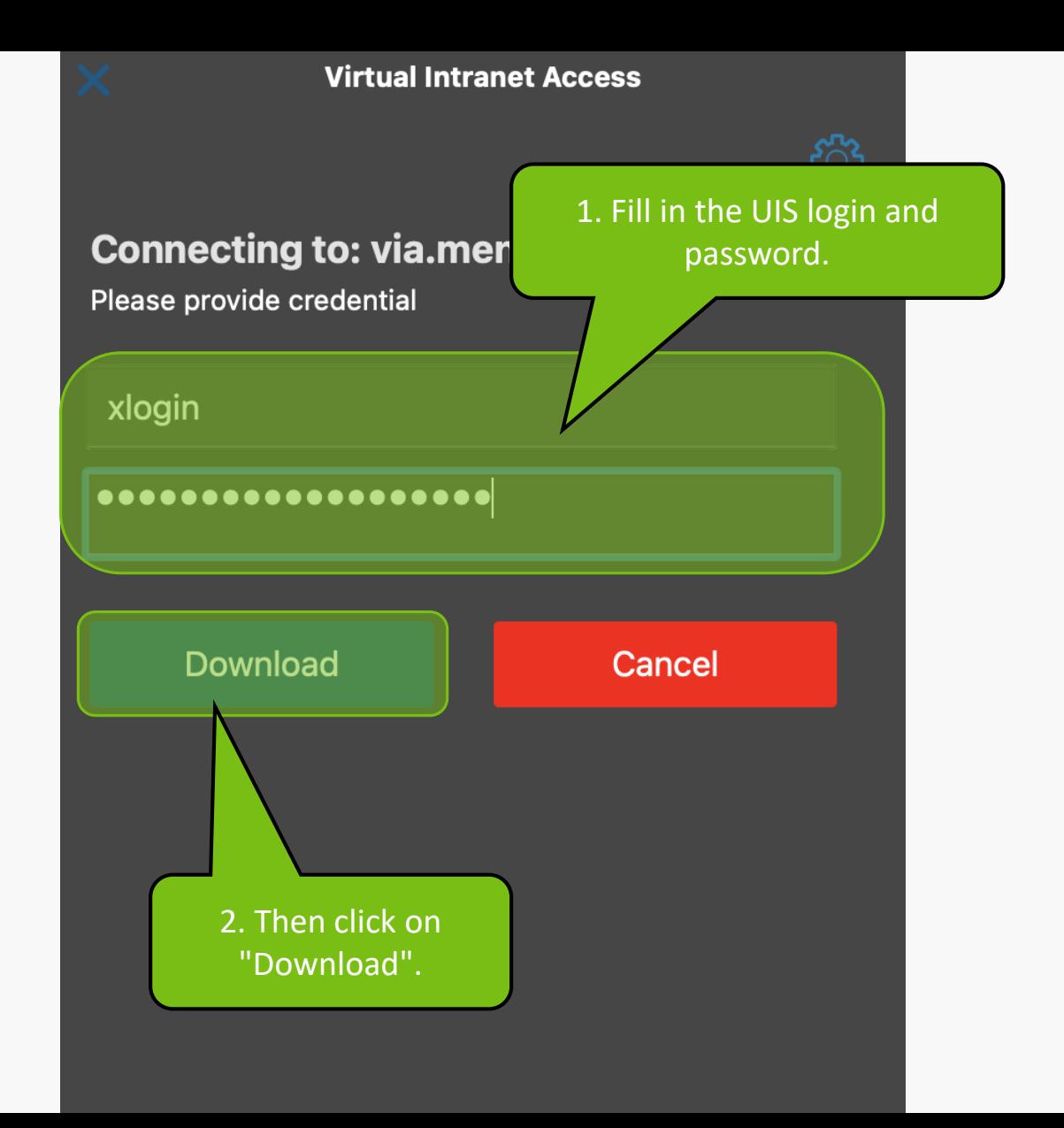

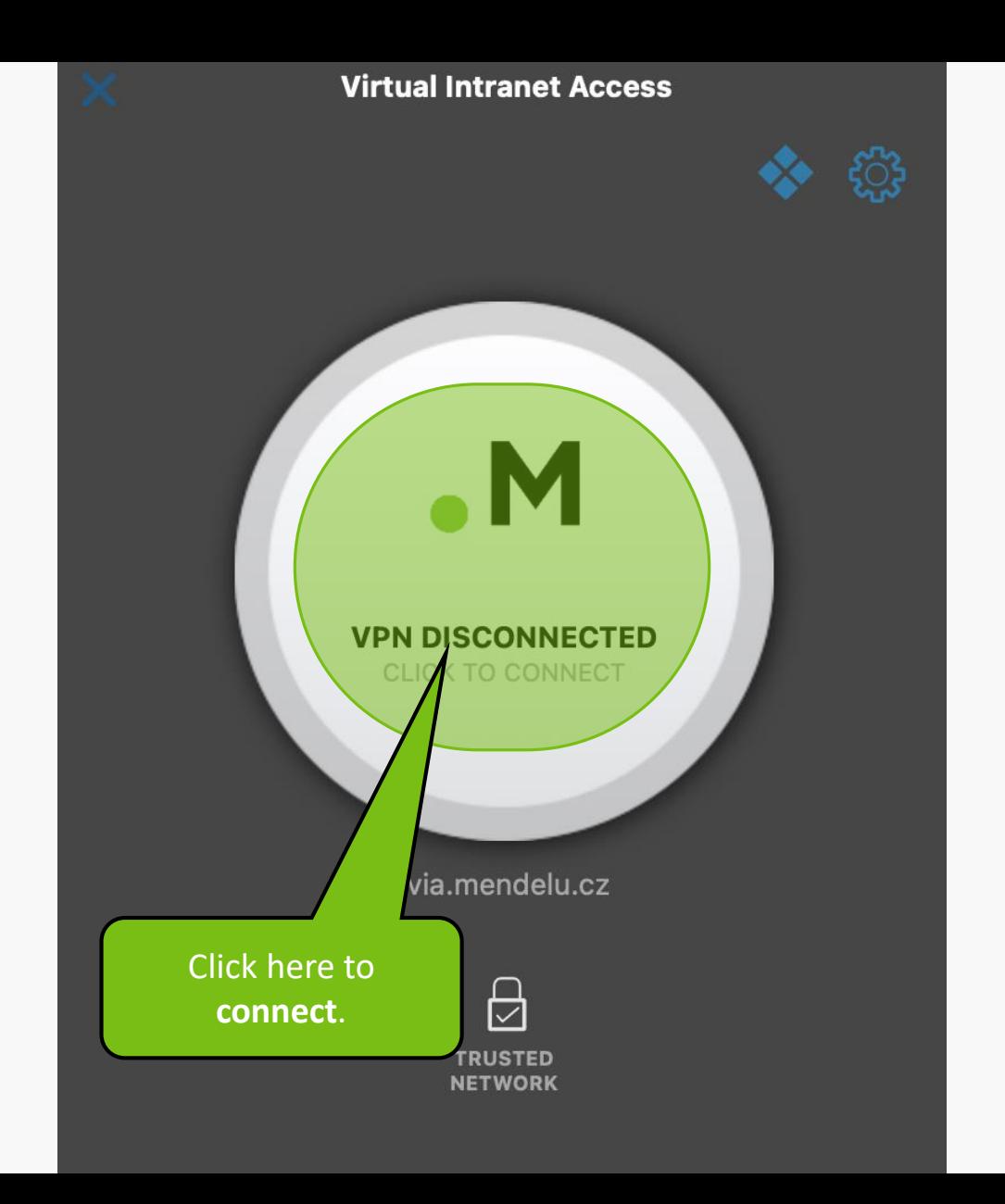

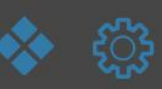

**Virtual Intranet Access** 

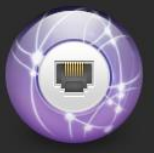

"Virtual Intranet Access" chce přidat konfigurace VPN

Je možné, že veškerá síťová aktivita zařízení Mac je při použití VPN filtrována.

Povolit

Nepovolovat

downloading the profile, you must allow adding it to the system.

After

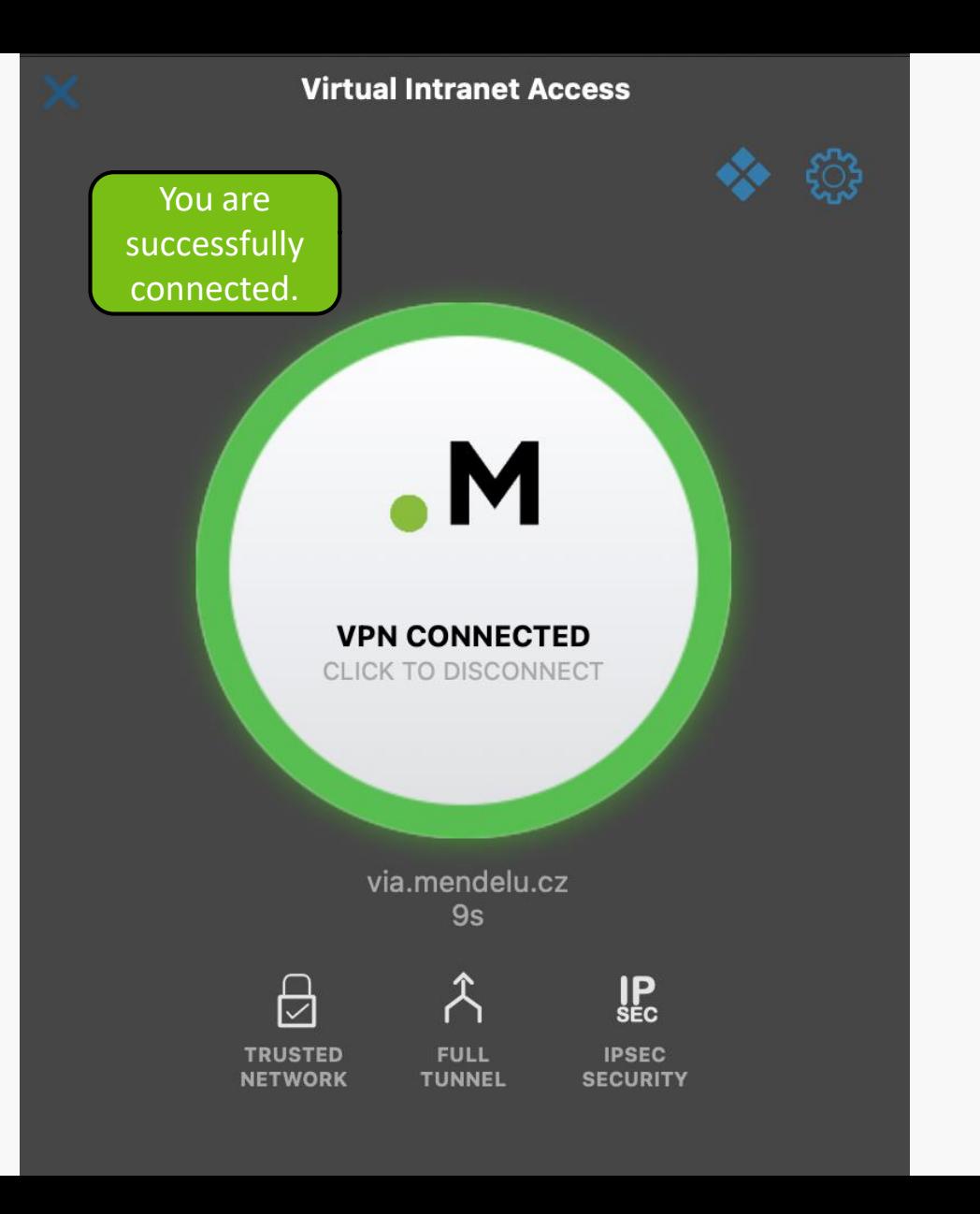

## **VPN troubleshooting**

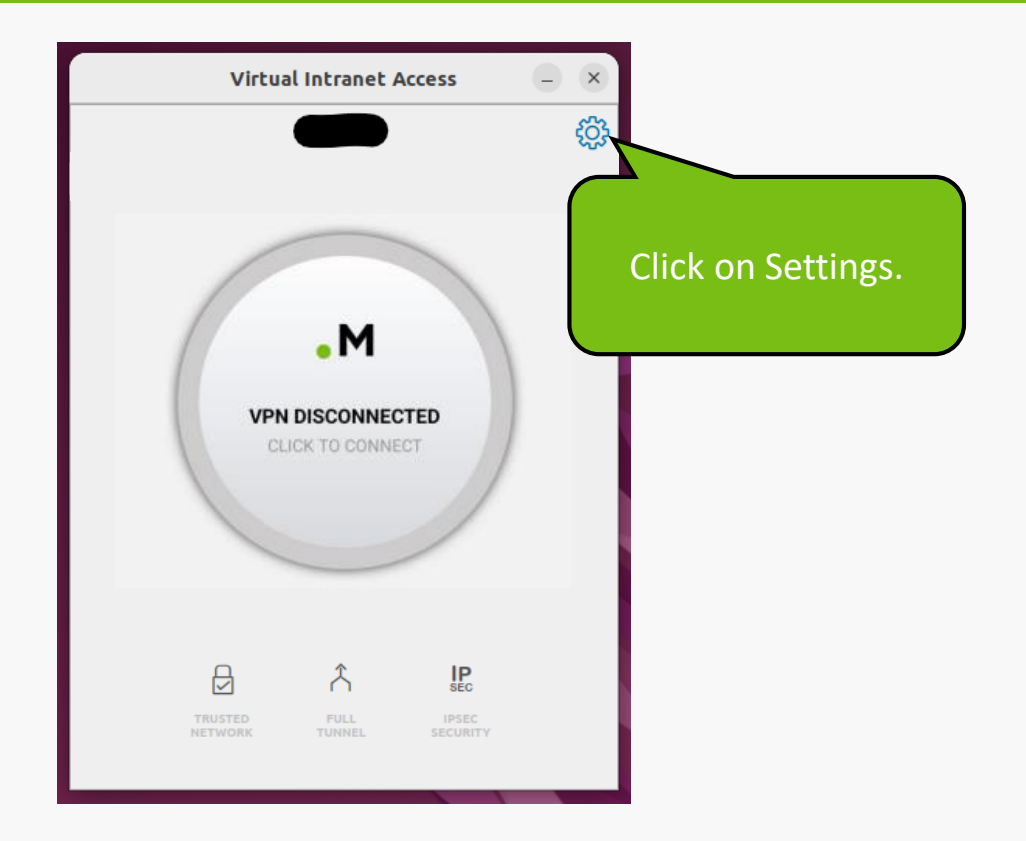

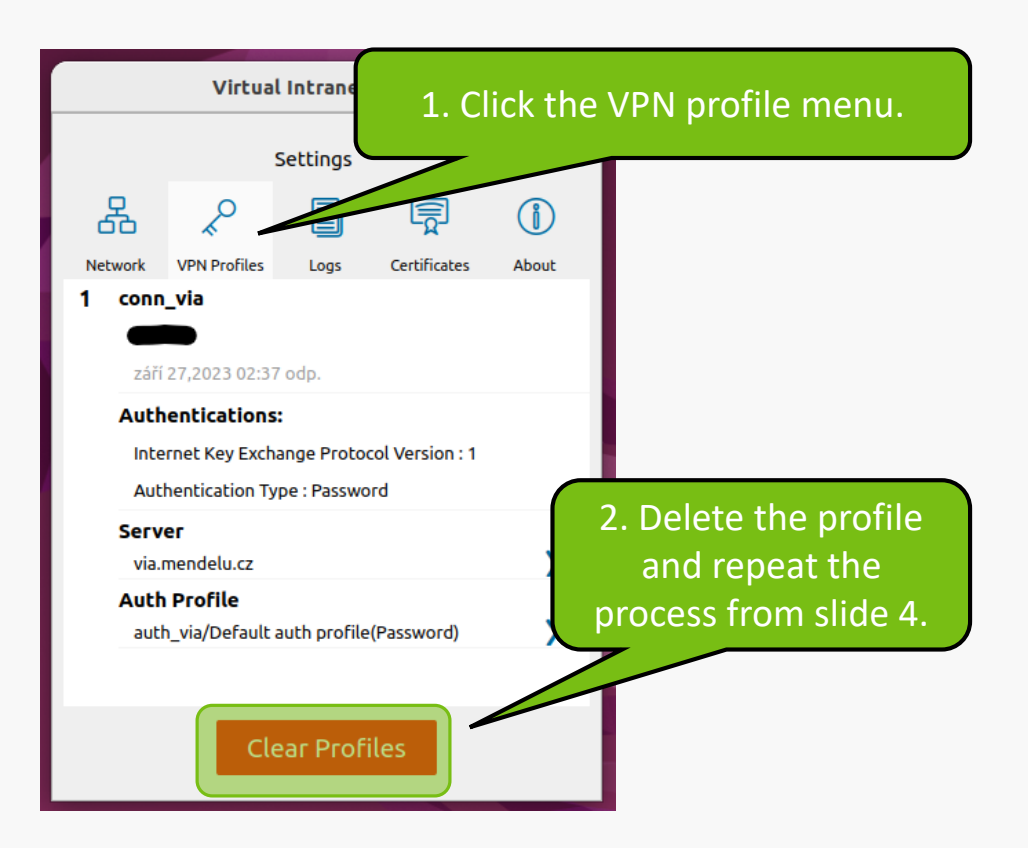

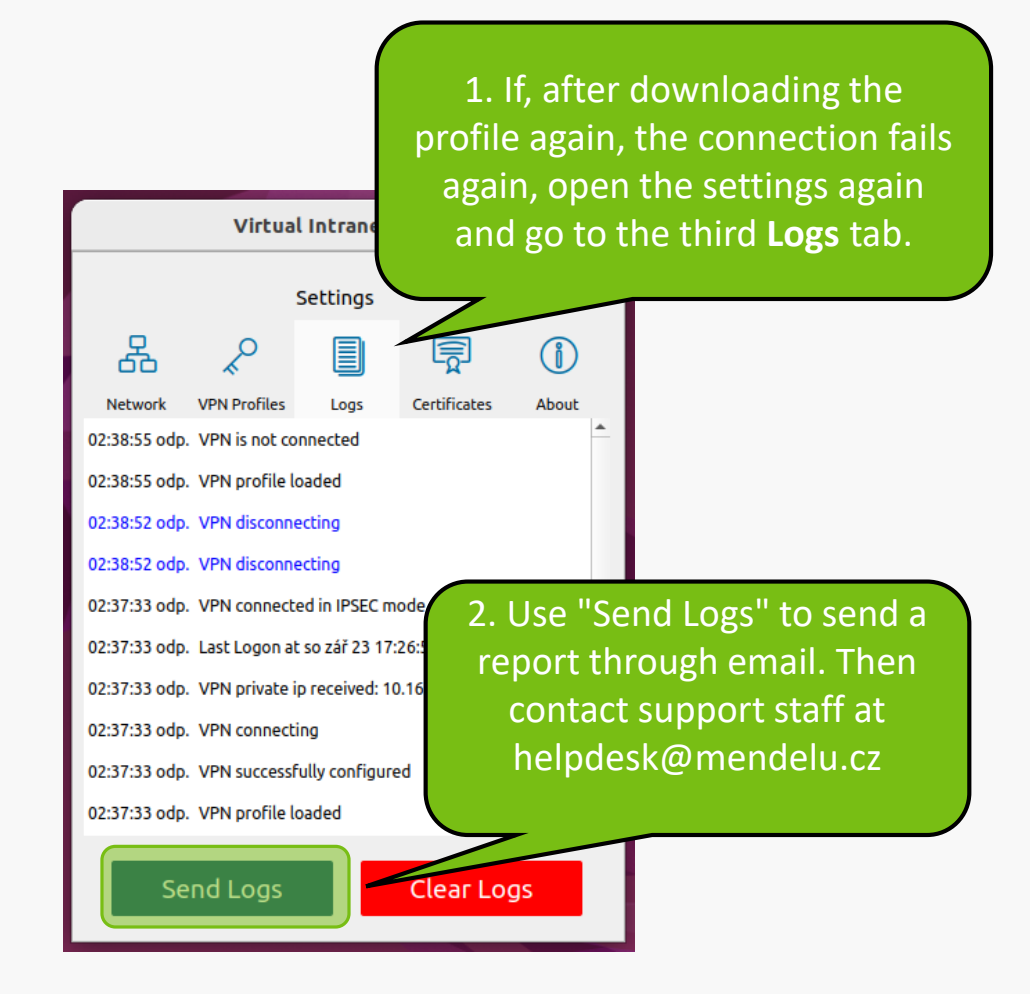

![](_page_12_Picture_0.jpeg)

![](_page_12_Picture_1.jpeg)

# Instructions prepared by

## Department of Information Technology OIT MENDELU

tech.mendelu.cz/en/